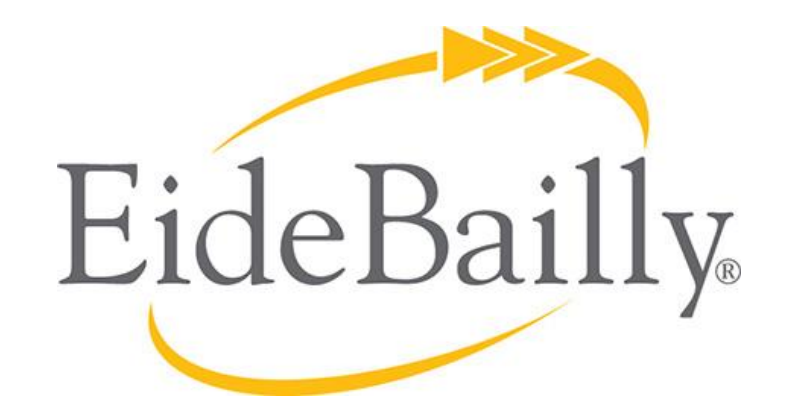

#### **NetSuite Implementation, Consulting, and Support**

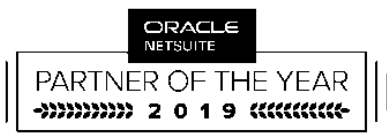

**AMERICAS SOLUTION PROVIDER** PARTNER OF THE YEAR

# **NETSUITE 2019.2 UPDATE HIGHLIGHTS**

#### Analytics Portlet Now Supports Workbook Pivot Tables

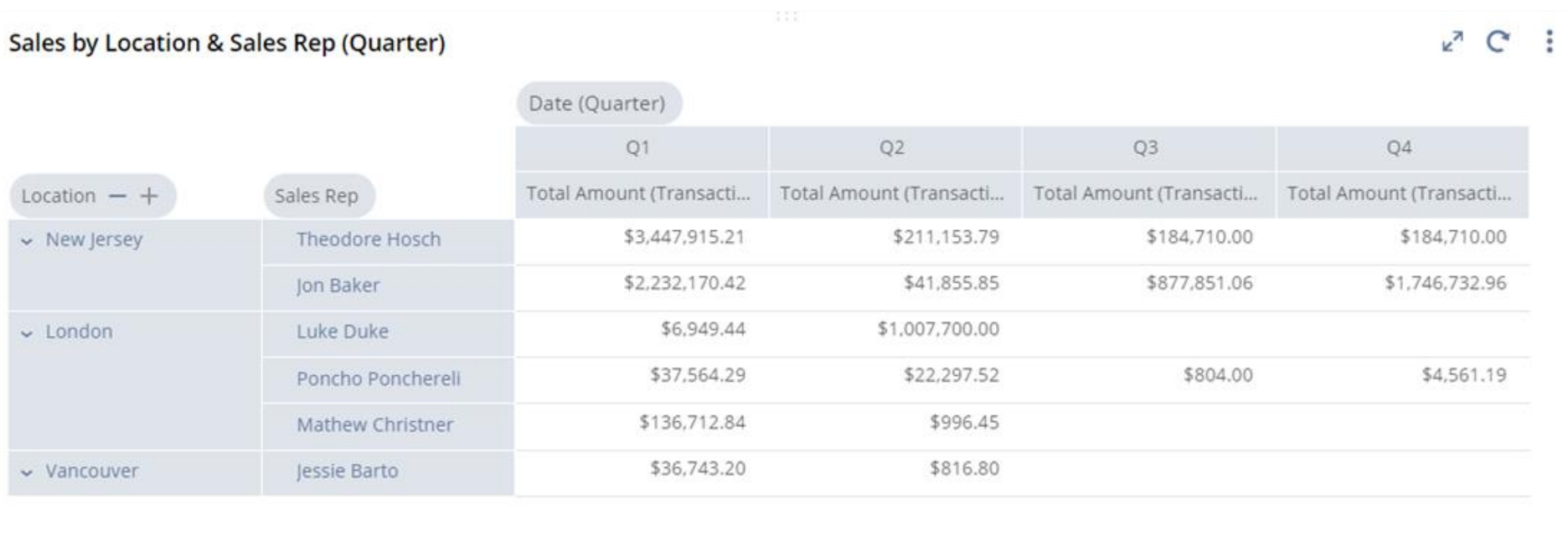

Increased Number of Analytics Portlets

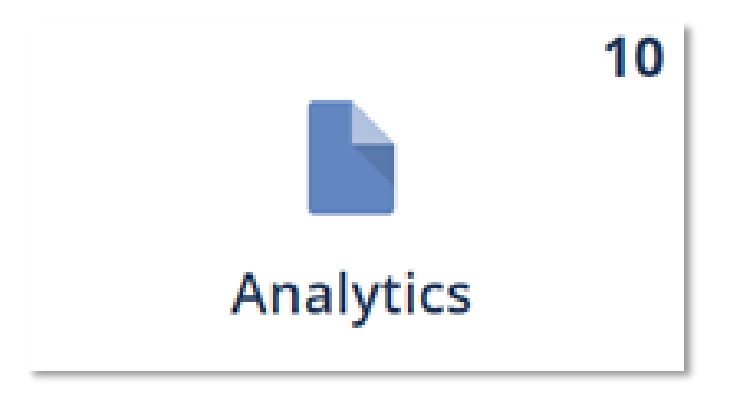

#### Increased number of KPI headlines – now 8

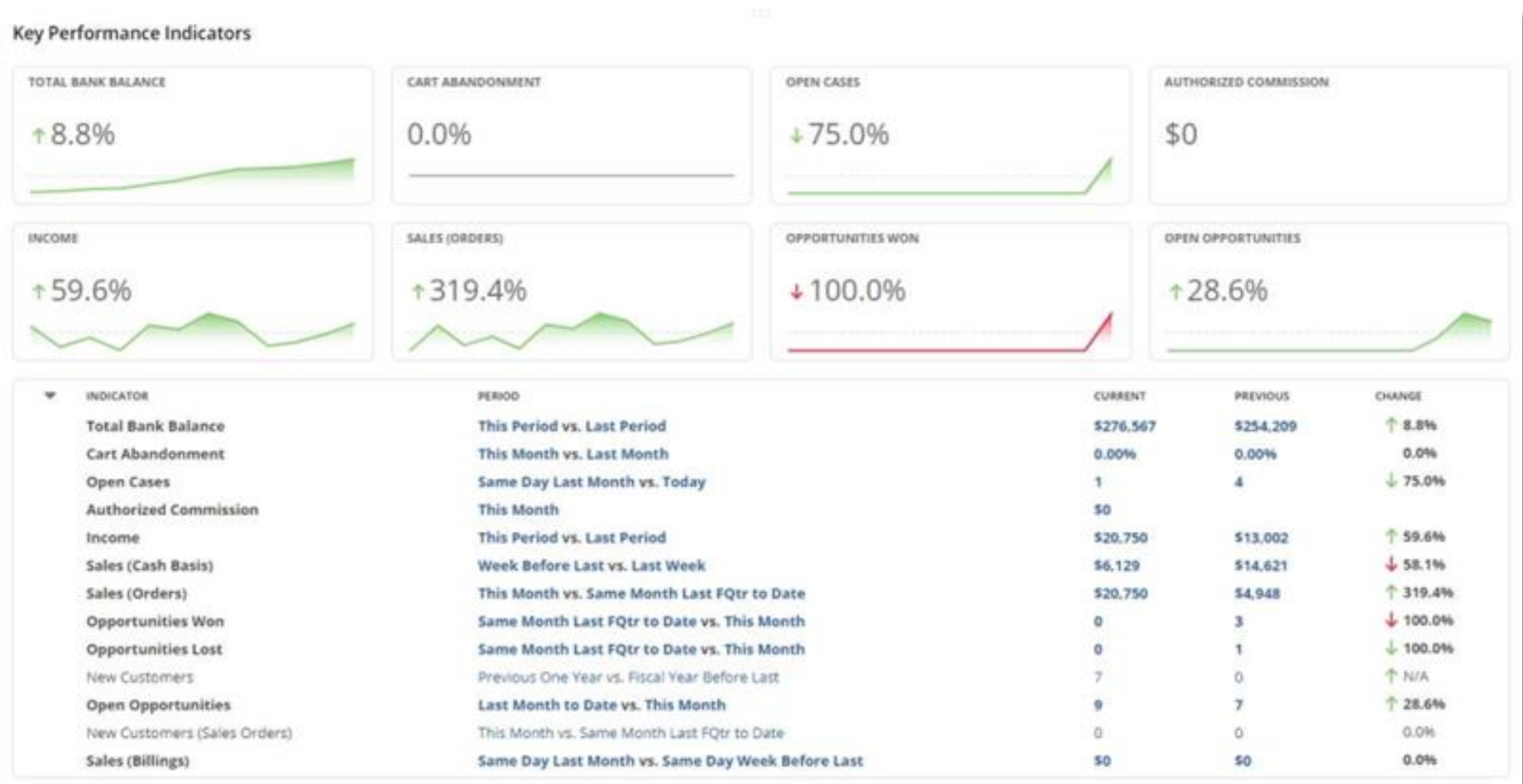

#### **Full Screen View**

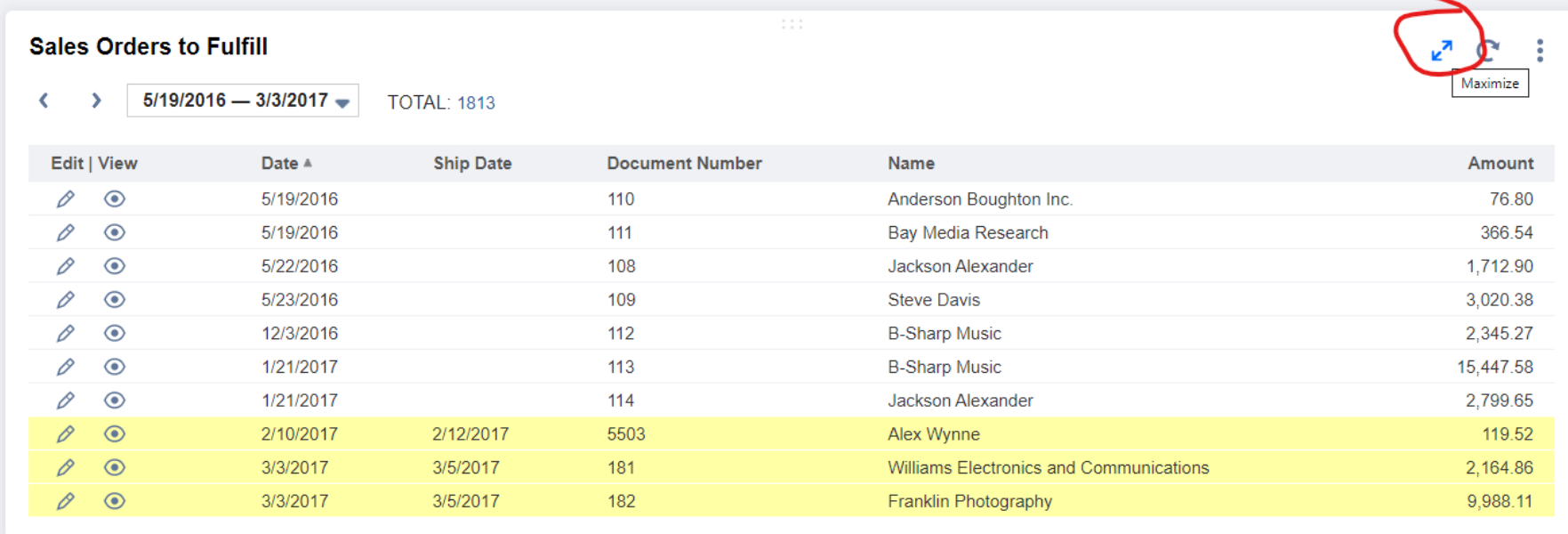

#### **Full Screen View**

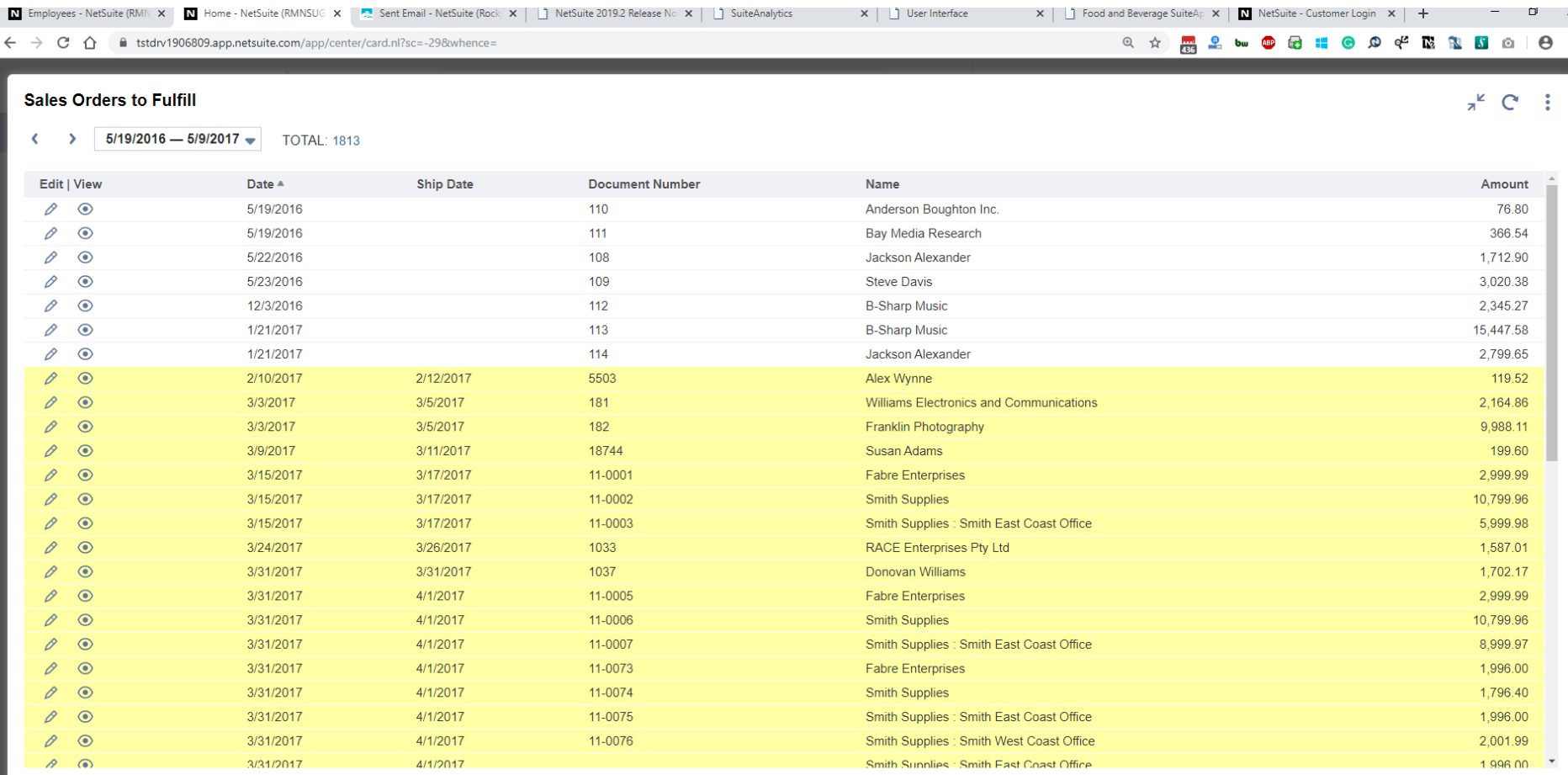

# **BANK FILE IMPORT UPGRADES**

- Advanced Banking Data Import
	- Import in more file formats from more financial institutions
	- Automate the file upload process through an sFTP connection
	- Create format profiles for your financial institutions, which contain custom file formats along with mappings and configurations required for import
	- To improve the import process, this feature includes the following enhancements:
	- New Import Method
	- Direct Bank Connectivity
	- Asynchronous Importing
	- More Informative Import Status and Results
	- New Financial Institution Records
	- Ability to Exclude Bank Transaction Codes
- Bank Statement Parsers SuiteApp (Bundle ID: 293699)
- Bank Connectivity SuiteApp (Bundle ID: 285204)

#### **BANK FILE IMPORT UPGRADES**

#### • Advanced Banking Data Import

#### **Statement File Import**

A Manual Import Connectivity Plug-in

#### **File Selection**

Choose a file Or drop files here

#### **Import Options**

Select a Financial Institution and connect your data to your mapped accounts and codes if Financial Institutions are set up. Otherwise, import with a default parser.

Select a Financial Institution

○ Import with a default parser (CSV, OFX, QFX, BAI2, or CAMT.053)

#### FINANCIAL INSTITUTION \*

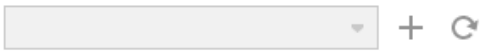

FORMAT PROFILE \*

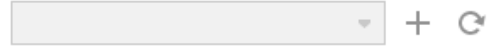

Import

# **ADVANCED BANKING DATA IMPORT**

- Bank Statement Parsers SuiteApp (Bundle ID: 293699)
	- The Bank Statement Parsers SuiteApp delivers standard parser plug-ins that can read bank statement files and import the data to aid with bank reconciliation in NetSuite. The SuiteApp also comes with sample scripts that you can download and use as a reference when you create custom parsers.
	- Parsing: Analyze the structure of a bank file and create a saved mapping of the fields in the file.
	- Includes parser plug-ins for BAI2, OFX/QFX, and MT940 (SWIFT)
	- Can create custom parsers for any file format

### **ADVANCED BANKING DATA IMPORT**

- Bank Connectivity SuiteApp (Bundle ID: 285204)
	- The Bank Connectivity SuiteApp works together with the Bank Statement Parser Plug-ins to securely connect to your bank or 3rd party financial institutions. The SuiteApp connects to financial institutions using an sFTP Connectivity Plug-in, and then import bank statement files that match a specified filename pattern to NetSuite. You can use regular expressions and reserved words to define the filename pattern.

SuiteApprovals provides standard capabilities for managing approval of the following record types:

- Journal Entry
- Engineering Change Order
- **Expense Report**
- Purchase Order
- Requisition \*NEW\*
- Sales Order
- **Vendor Bill**

 $\blacksquare$  Workflow: SuiteApprovals - Approval Workflow  $\boldsymbol{\hat{a}}$ 

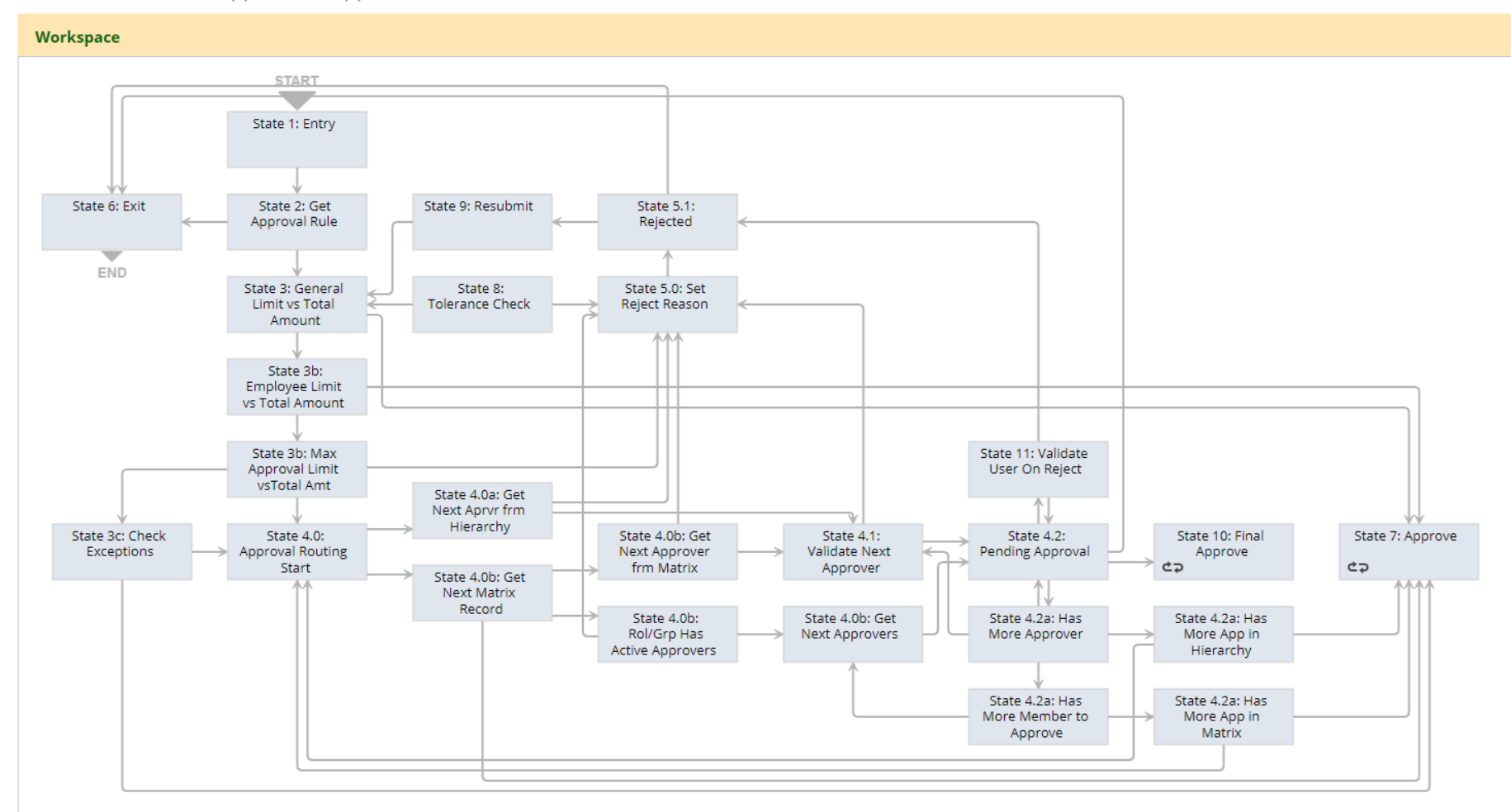

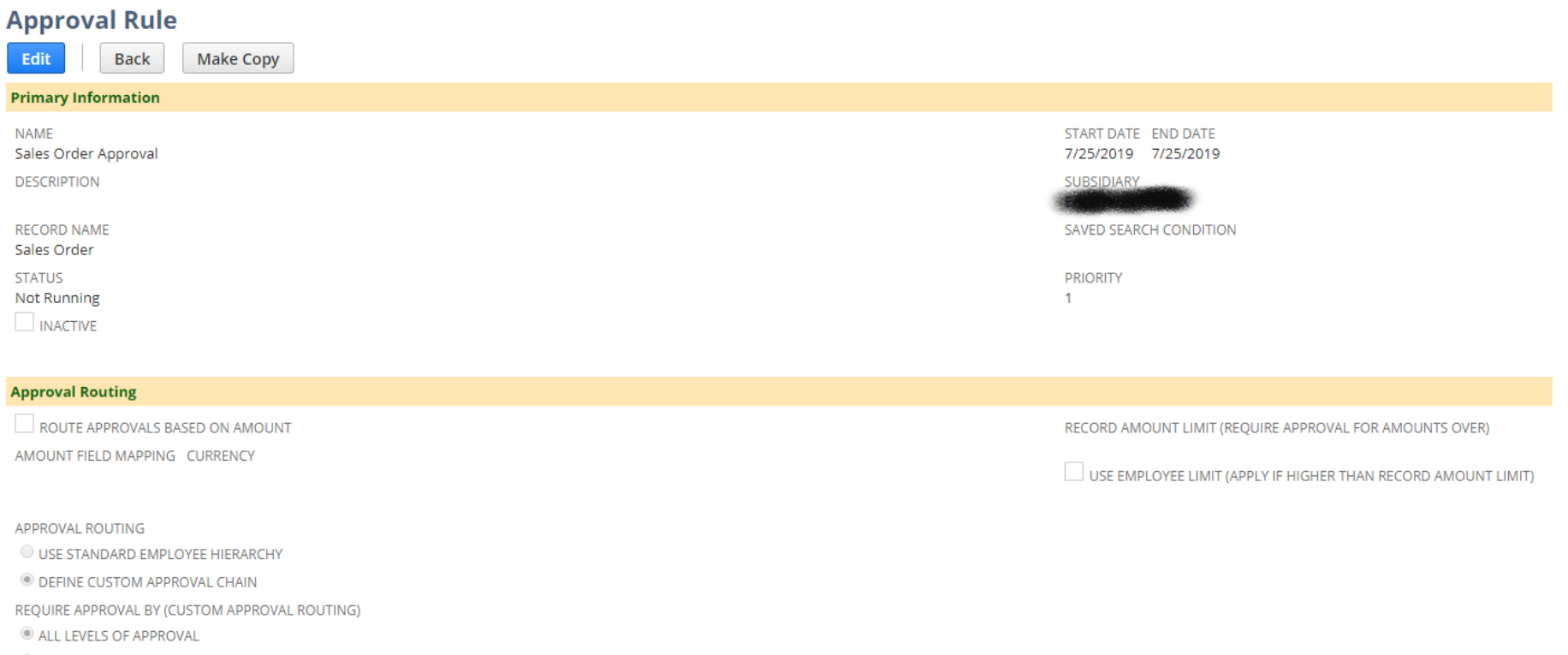

O ONE LEVEL OF APPROVAL BASED ON APPROVER'S APPROVAL LIMIT

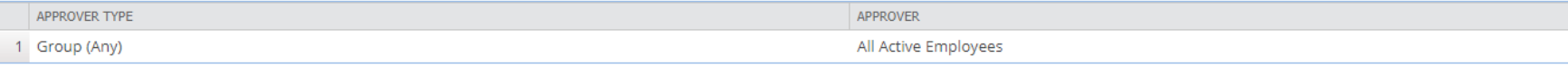

- **Extension to Requisition Records** You can now create approval rules for requisition records. You can define any approval rule for requisitions in two ways:
	- Using the total line amount of the record as basis and then selecting an approval routing type: employee hierarchy or custom approval matrix.
	- Specifying an approval chain (employee hierarchy or custom) regardless of the total amount on the record.

Automatic approvals using employee and record amount limits, approval delegation, the approve and finalize capability, and one-level approval based on approver's approval limit are supported for requisitions.

• **Support for Cross-Subsidiary Approvals for Users with Appropriate Subsidiary Permissions** – You can now set up subsidiary restriction values on the employee record of approvers through the roles assigned to them. This enhancement enables you to specify or add approvers from a subsidiary that is different from the subsidiary of an approval rule.

This change applies to all supported record types.

The Return Authorization from Case SuiteApp lets you create a return authorization or a sales order directly from a support case for existing sales orders or customer invoices. You can search for transactions using the transaction type, document number, transaction date, or through a date range. On the transaction record, you can select the items and specify the quantity for return or replacement. Through the SuiteApp, you can ensure that the source transaction, the support case, and the generated return authorization or replacement sales order are all linked together.

#### **NEW STANDARD SUITEANALYTICS WORKBOOKS**

- Transaction Detail Workbook (Beta) \*NEW\*
- Inventory SuiteAnalytics Workbook (Beta) \*NEW\*
- Sales (Ordered) Workbook (Beta)
- Sales (Invoiced) Workbook (Beta)
- SuiteCommerce Top Searches (Beta) Workbook
- System Notes v2 (Beta) Workbook

# **TRANSACTION DETAILS WORKBOOK (BETA)**

NetSuite 2019.2 includes a new Transaction Details beta workbook in SuiteAnalytics Workbook. This workbook provides the same information as the Transaction Details report but with the full capabilities of the SuiteAnalytics Workbook tool.

#### Transaction Detail Workbook (Beta) ①

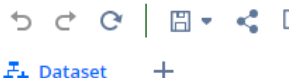

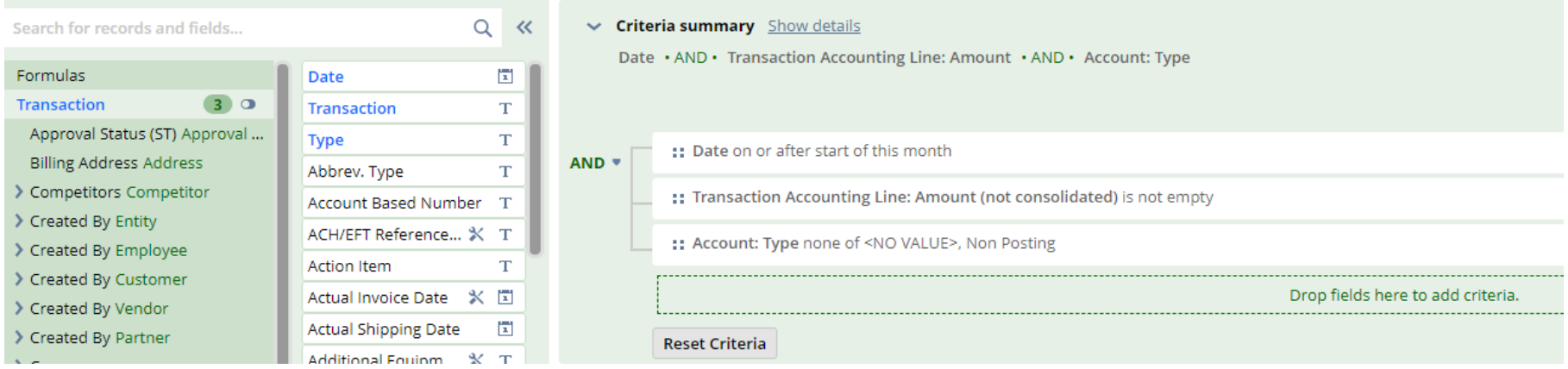

# **EFFECTIVE DATE PRICING - #222420**

• The Effective Date Pricing SuiteApp enables you to schedule specific price changes in advance. You can select a start date to indicate when you want the price changes to take effect, and an end date to indicate when the item should revert to its original price. You can also set a permanent change in item price. The change takes effect on the selected start date for the price update. A scheduled script runs in the background to automatically update the item prices on the scheduled period.

#### Use cases:

- Authorized Sale Periods from Vendors
- Scheduled Annual Price Changes
- Effective Date Pricing does not work unless the following features are enabled:
	- Multiple Currencies
	- Quantity Pricing Level
	- Multiple Prices

# **VENDOR PREPAYMENTS**

- Prior to NetSuite 2019.2, vendor deposits were tracked manually. Now, you can manage vendor deposits using the Vendor Prepayments feature. Vendor prepayment records track deposit amounts paid to vendors before they accept a purchase order for a good or service. Then, you apply these prepayment amounts against open bills for the vendor. This feature enables you to record and track multiple prepayments and prepayment applications for all vendors.
- To use, just enable the feature  $\rightarrow$  Setup > Company > Setup Tasks > Enable Features > Accounting

### **ORDER GUIDES - #275880**

- Order guides are predefined lists of items that customers can order from on a regular basis. Order guides enable you to add any or all of the predefined items in bulk to a sales order.
- Using the Order Guides SuiteApp, you can create an order guide per customer or a template that you can assign to multiple customers. You can create an order guide for a group of customers, such as pizza restaurants. Add the list of items, like flour and cheese, which they may order on a regular basis. For each customer, you can further customize the list by adding more items based on recent orders. On sales orders, you can use one or more order guides to add the items.
- Food and Beverage SuiteApps

# **NEW SENT EMAIL LIST DETAILED INFORMATION**

- In previous releases, administrators could only view undelivered email through the Undelivered Email list and search capabilities. Administrators were not able to view information for all outgoing email sent from their accounts. With the new Sent Email List, administrators can view all email that results in errors, as well as all email successfully sent to the recipient. This ability is important for administrators auditing account activity.
- No changes needed. Automatically available in all accounts.

#### **NEW SENT EMAIL LIST DETAILED INFORMATION**

#### **Sent Email**

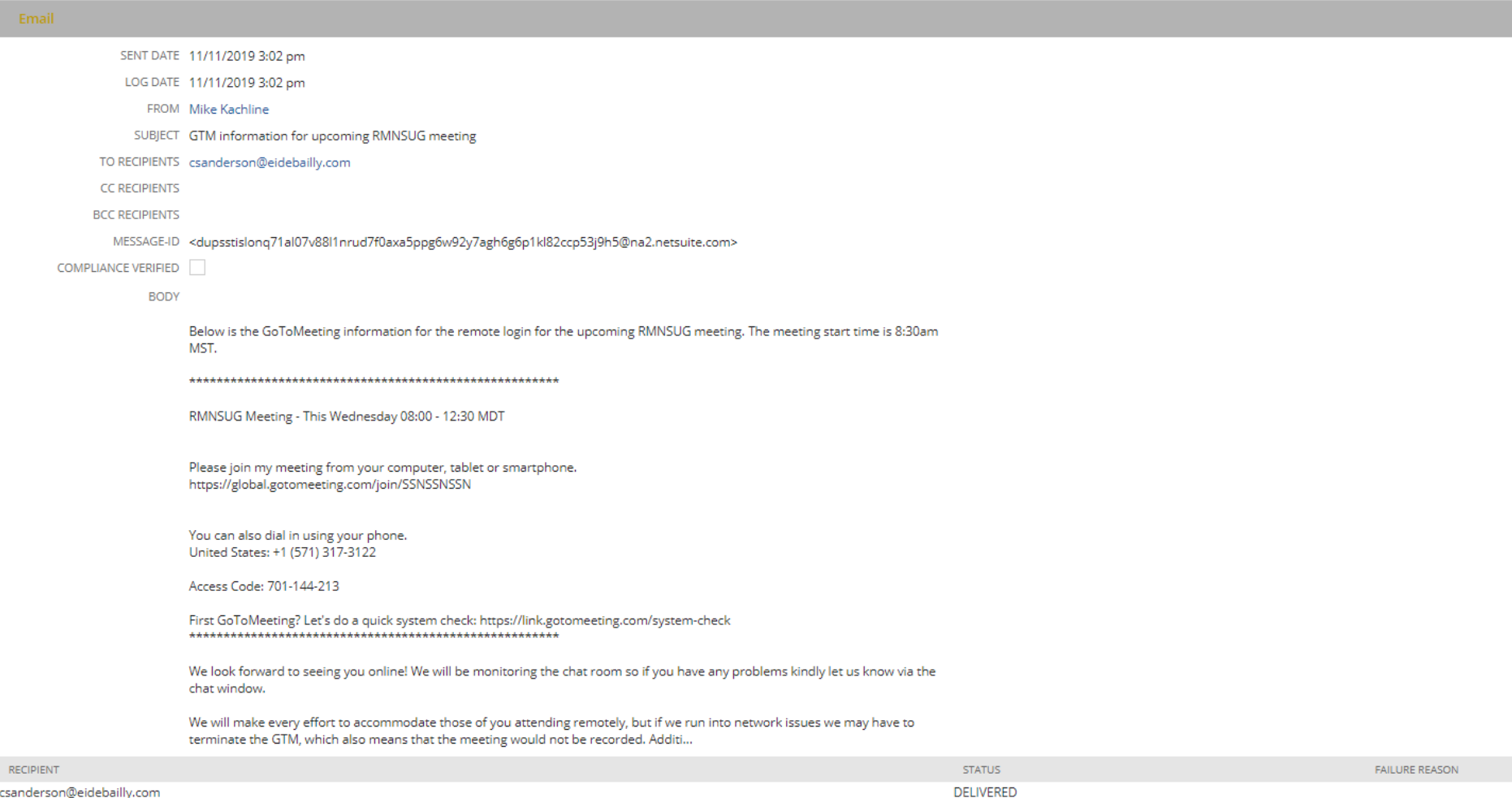

# **PASSWORD CHANGES LOGGED IN SYSTEM NOTES**

• Requests to change a password are now logged in system notes on an entity record. Changes are logged no matter who or what initiates the request. System notes now capture successful changes requested through the UI, web services, or RESTlets. Administrators can view the password change information in the system notes for the following entity records: Employee, Customer (including Prospect records), Partner, and Vendor.

# **LOCK TIMESHEET PERIOD**

• In NetSuite 2019.2, you can now disable employees' ability to submit, edit, or add a time entry within a specific time period. You can choose to lock time entries for closed fiscal periods or on a weekly or monthly basis. To set a timesheet lock, go to Setup  $>$  Accounting  $>$  Preferences > Accounting Preferences and click Time & Expenses. Under Time Tracking, in the Lock Timesheet Period field, select the time period after which you want time entries to be locked. If you select Weekly or Monthly, you can also enter a number in the Grace Period field to specify the number of days time entries remain open after the selected period. Timesheet locking is dependent on which day of the week your timesheets begin. For example, if you close timesheets every week, enter two in the Grace Period field, and your timesheets begin on Monday, they lock on Wednesday each week.

# **LOCK TIMESHEET PERIOD**

• Setup > Accounting > Accounting Preferences > Time & Expenses

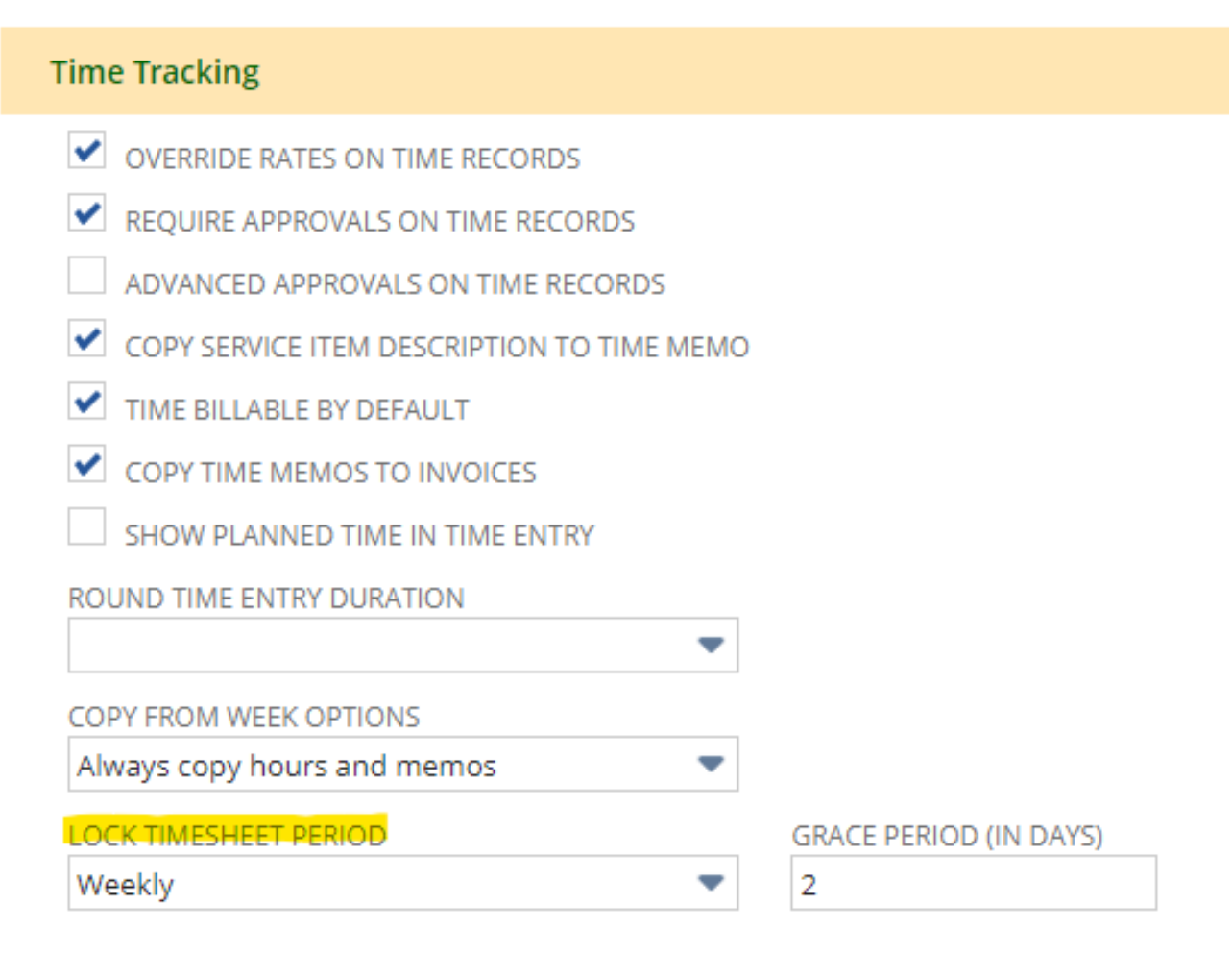

You can now log expenses and time offline, without being logged into the application. Expense and time logs are stored locally on the device and remain there until they are submitted to NetSuite. This makes it particularly useful during downtimes, such as air travel, when you want to catch up on admin tasks, but have no internet connection. Both Expense and Time Log for offline use are accessible from the login screen. Users can capture the logs and convert them to Expense Reports and Time Entries once back online.

When editing logs offline, you can edit image or file attachments, date, amount and memo fields, or delete the log. You can also edit category and currency fields if you are editing a log that was originally created online.

#### **OFFLINE TIME AND EXPENSES LOGGING**

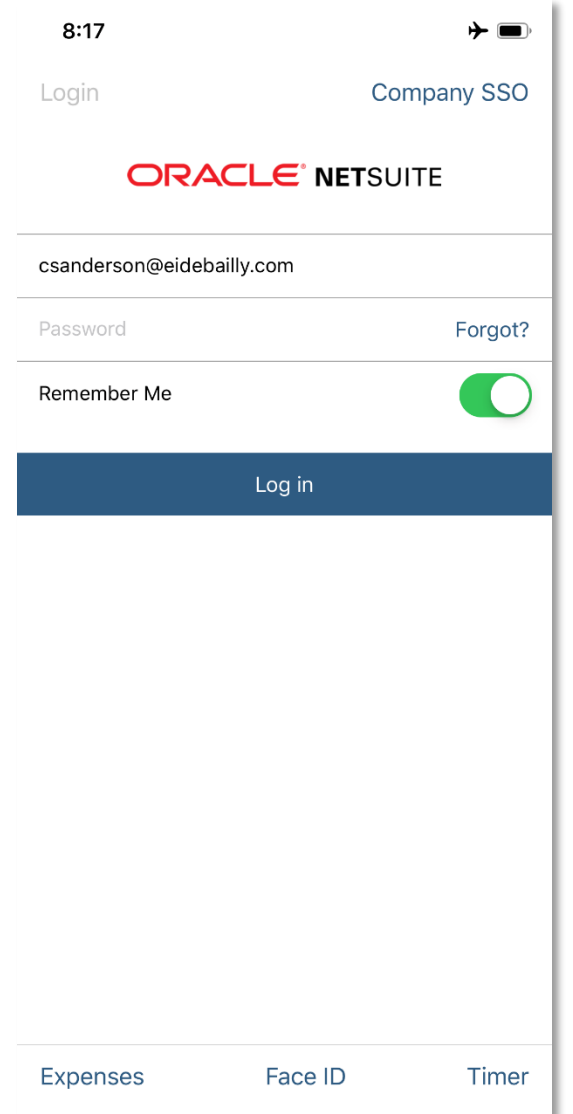

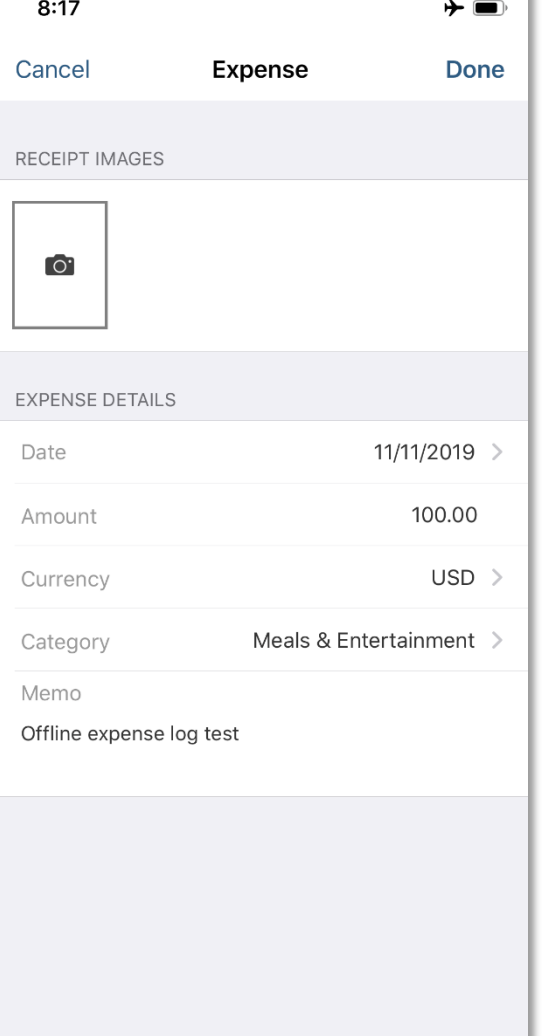

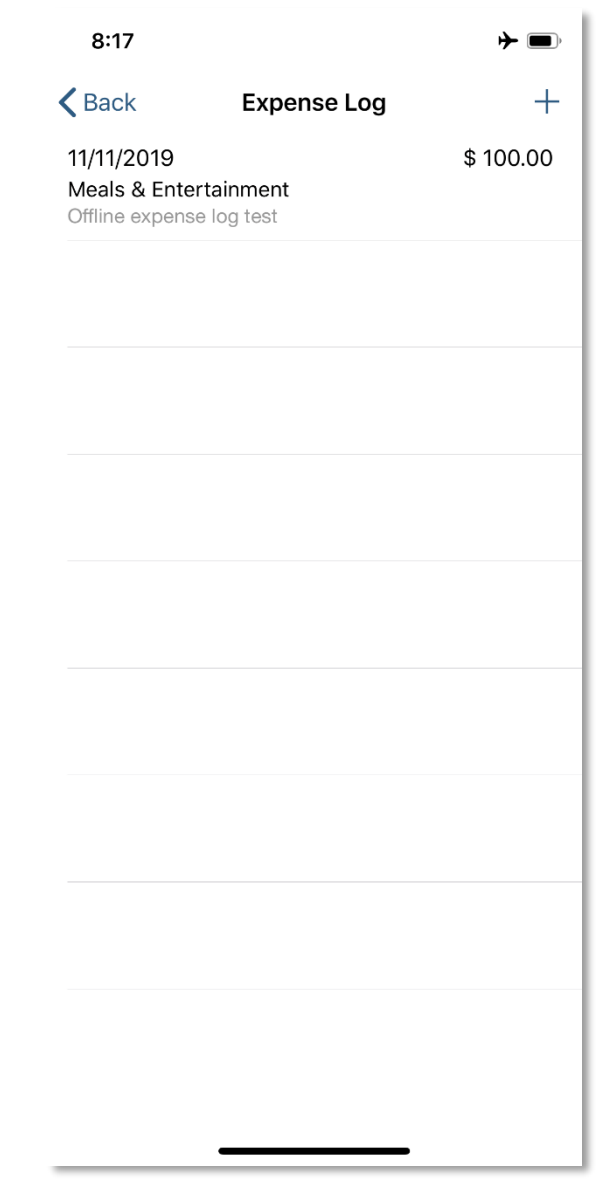

# THANK YOU!

Cory Anderson Senior NetSuite Consultant csanderson@eidebailly.com

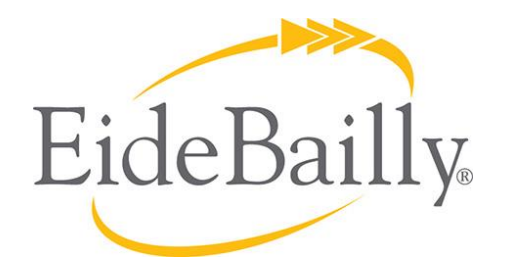

**NetSuite Implementation, Consulting, and Support**

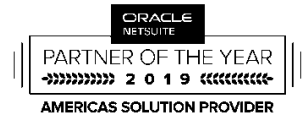

PARTNER OF THE YEAR